## epm

### Manual Tecuento para procesos de contratación de mayor cuantía:

· Procesos de contratación abiertos · Adendas y aclaraciones · Actas de apertura

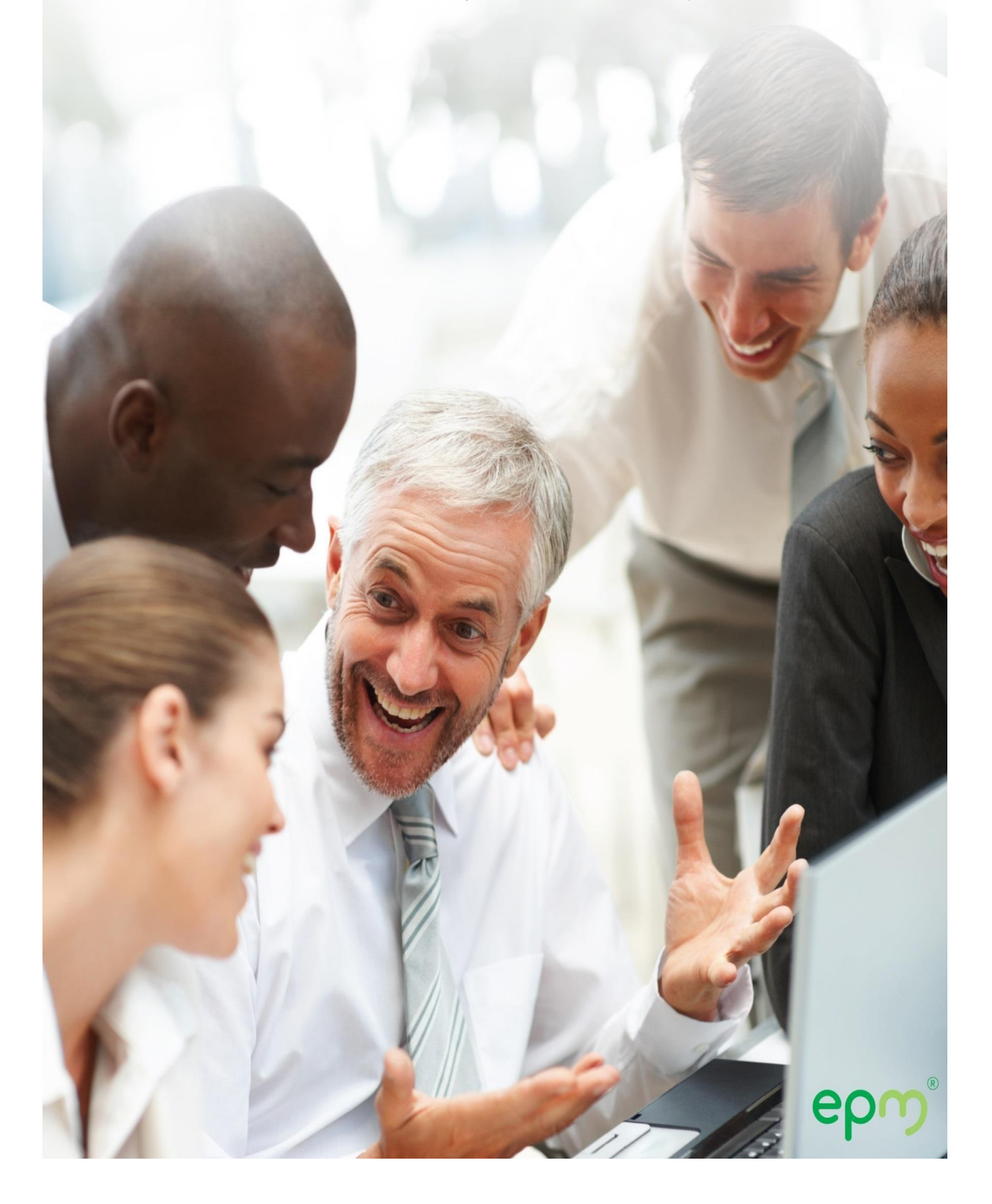

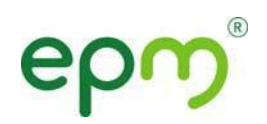

#### **Manual TeCuento** para procesos de contratación de mayor cuantía

Como parte integral de la estrategia de EPM y el Grupo EPM, se está adelantando un proceso de actualización de las herramientas tecnológicas que permita mejorar la interacción con los proveedores y lograr procesos de contratación más fluidos, confiables y oportunos.

Para lograr este objetivo fue actualización del portal TeCuento, donde se podrá consultar los procesos de forma más ágil.

A continuación se relacionan los cambios más importantes que podremos encontrar con este nuevo aplicativo *"TeCuento compras mayores"*

- Las publicaciones de los procesos de contratación de mayor cuantía estarán separadas de los demás procesos de contratación de la empresa para lograr resultados de búsqueda más eficientes y agilidad en el proceso.
- Los procesos de contratación contarán con mayor detalle de información que permitirá conocer de manera fácil los datos más relevantes.
- Se podrá consultar además de los pliegos de condiciones, los documentos anexos al proceso como planos, formatos, adendas, aclaraciones, acta de aperturas de ofertas, entre otros.

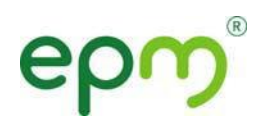

#### **Manual de usuario**

#### **1. Ventana de ingreso**

La ventana de ingreso es el punto principal de entrada al aplicativo para los procesos de contratación de mayor cuantía, a la que se ingresará a través de la página http://www.epm.com.co/, sección "Proveedores y Contratistas", opción "Te Cuento".

En esta ventana se encontrarán los dos módulos del nuevo aplicativo: Procesos de contratación abiertos y Procesos de contratación en evaluación.

#### Te Cuento tiene disponibles cuatro módulos informativos para que los consultes de acuerdo con tu necesidad:

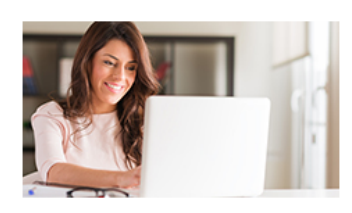

#### **Te Cuento** Procesos de contratación abiertos

Aquí puedes consultar los procesos de contratación en etapa de publicación, disponibles para la participación de proponentes. Instructivo aplicación

Ingresa $\rightarrow$ 

Ingresa $\rangle$ 

Ingresa >

Ingresa >

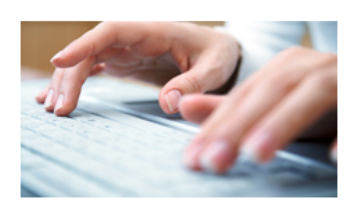

#### Te Cuento **Compras Menores**

En esta sección puedes acceder a la información de los procesos de compras menores, presentar las ofertas para los mismos y verificar su estado. Instructivo anlicación

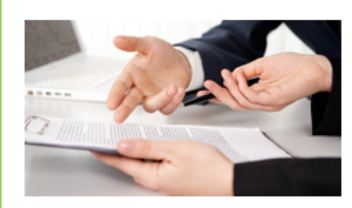

#### **Te Cuento** Actas de Apertura

Aquí puedes consultar los procesos de contratación en etapa de evaluación de ofertas, cerrados y con acta de apertura.

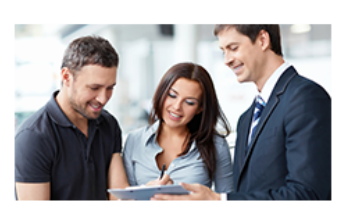

#### **Te Cuento** Procesos en Evaluación

Consulta aquí los procesos de contratación cerrados y que se encuentran en etapa de evaluación de ofertas.

F Me gusta A 3 personas les gusta esto. Sé el primero de tus amigos.

#### **2. Procesos de contratación abiertos**

En este primer módulo se podrá encontrar todos los procesos de contratación que se encuentran en etapa de publicación y recepción de oferta, es decir aquellos en los que los posibles proponentes aún pueden presentar propuestas.

Este módulo cuenta con las opciones de filtro:

- $\checkmark$  Tipo de contrato
- Código del proceso (de la forma PC-AAAA-NNNNNN, donde AAAA es el año y NNNNNN es el consecutivo del proceso)
- Objeto
- $\checkmark$  Nombre vicepresidencia que requiere el bien o servicio
- $\checkmark$  Nombre empresa, para consultar otras empresas del Grupo EPM que

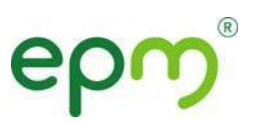

cuenten con el portal "TeCuento".

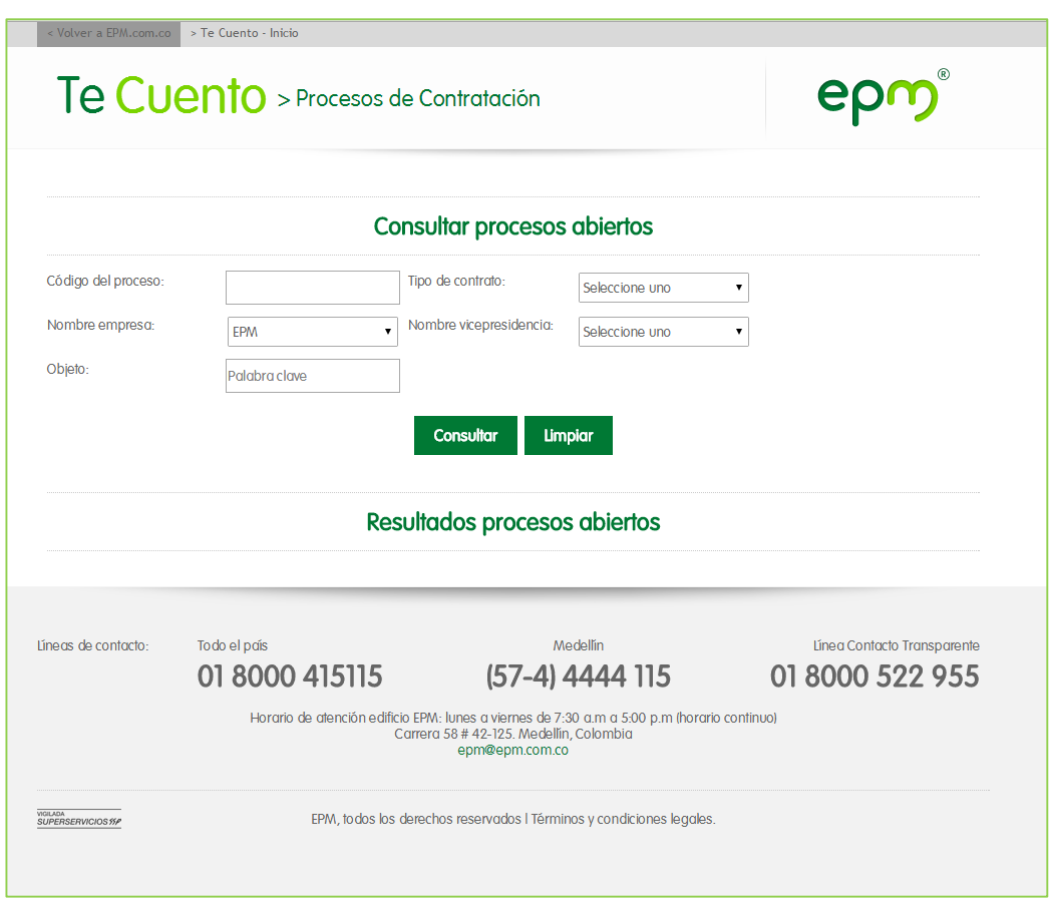

En caso de requerir consultar todos los procesos abiertos, se podrá seleccionar la opción "Consultar" sin diligenciar filtros y los resultados serán presentados de manera ordenada por el código del proceso.

# epr

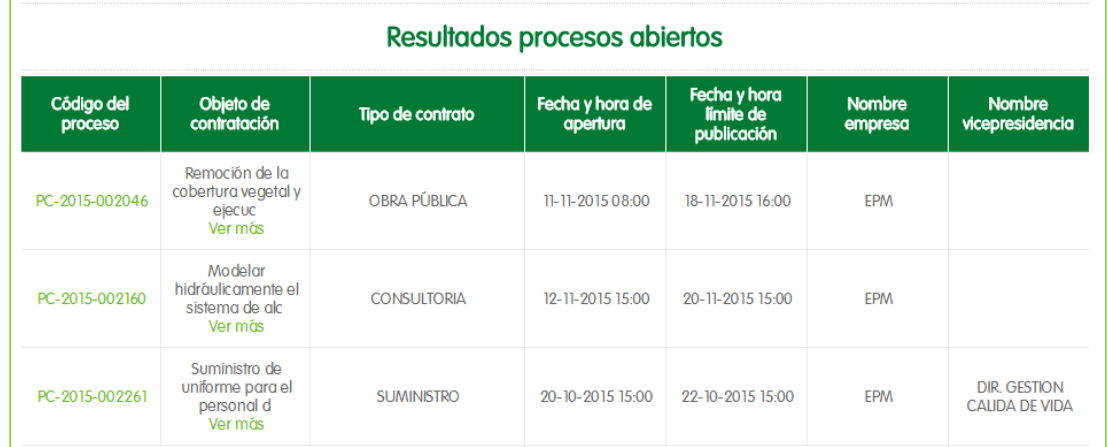

Por cada proceso se presentarán los datos:

- $\checkmark$  Código de proceso
- Objeto
- $\times$  Tipo de contrato
- $\checkmark$  Fecha y hora de apertura
- $\checkmark$  Fecha y hora límite de publicación (fecha límite de venta de pliegos)
- $\checkmark$  Nombre empresa
- $\checkmark$  Nombre vicepresidencia

Para consultar información detallada de cada proceso, se debe dar clic sobre el Código del proceso requerido, el sistema presentará información adicional como Fecha de apertura, Nombre del negociador, teléfono y correo electrónico de consulta, entre otros, así como el listado de los documentos del proceso (pliego, anexos, adendas, aclaraciones, entre otros).

### epm

 $\bigcirc$ 

#### Detalle del proceso

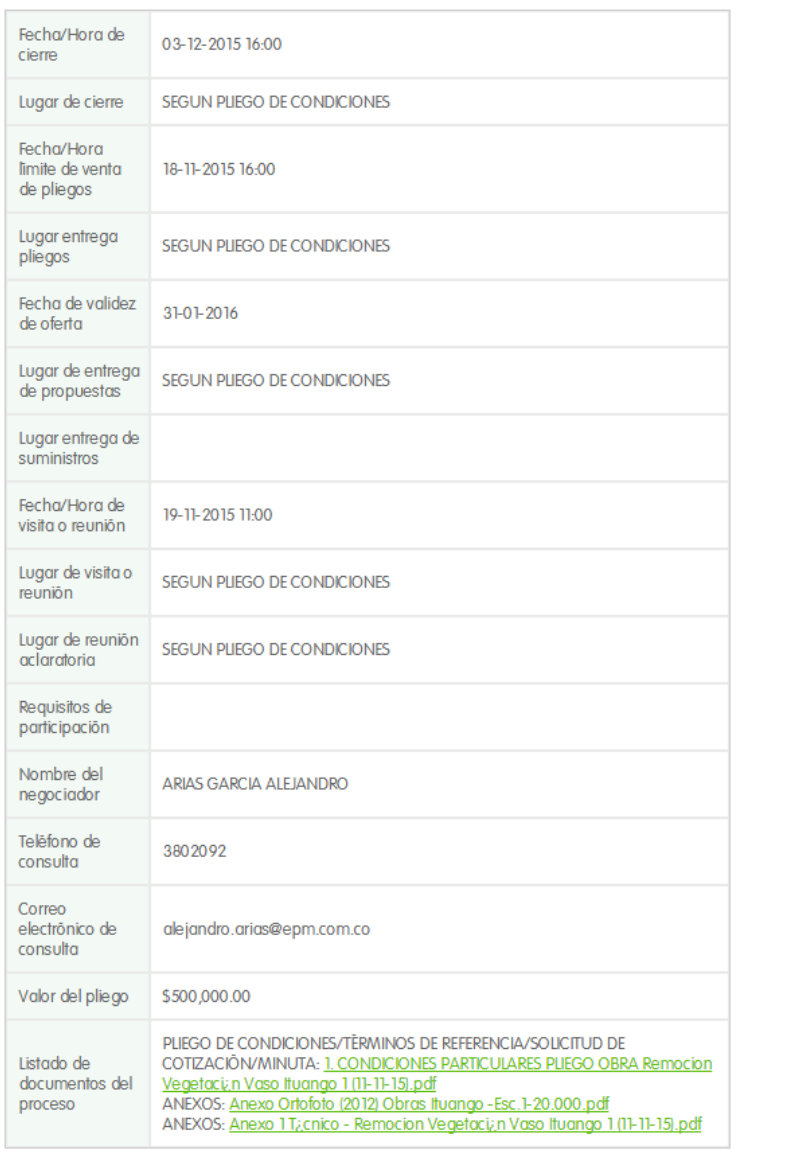

Regresar

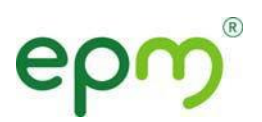

#### **3. Procesos de contratación en evaluación**

En este módulo se podrá encontrar todos los procesos de contratación para los cuales ya pasó la Fecha y hora de cierre, es decir que ya no es posible presentar ofertas y se encuentra en proceso de evaluación y adjudicación.

Los procesos en este módulo permanecerán disponibles hasta que se haga la selección de proveedores o se declare desierto o terminado.

Los filtros, información básica y detallada son los mismos del módulo de Procesos de contratación abiertos y podrán contar con documentación adicional como actas de apertura, entre otros.

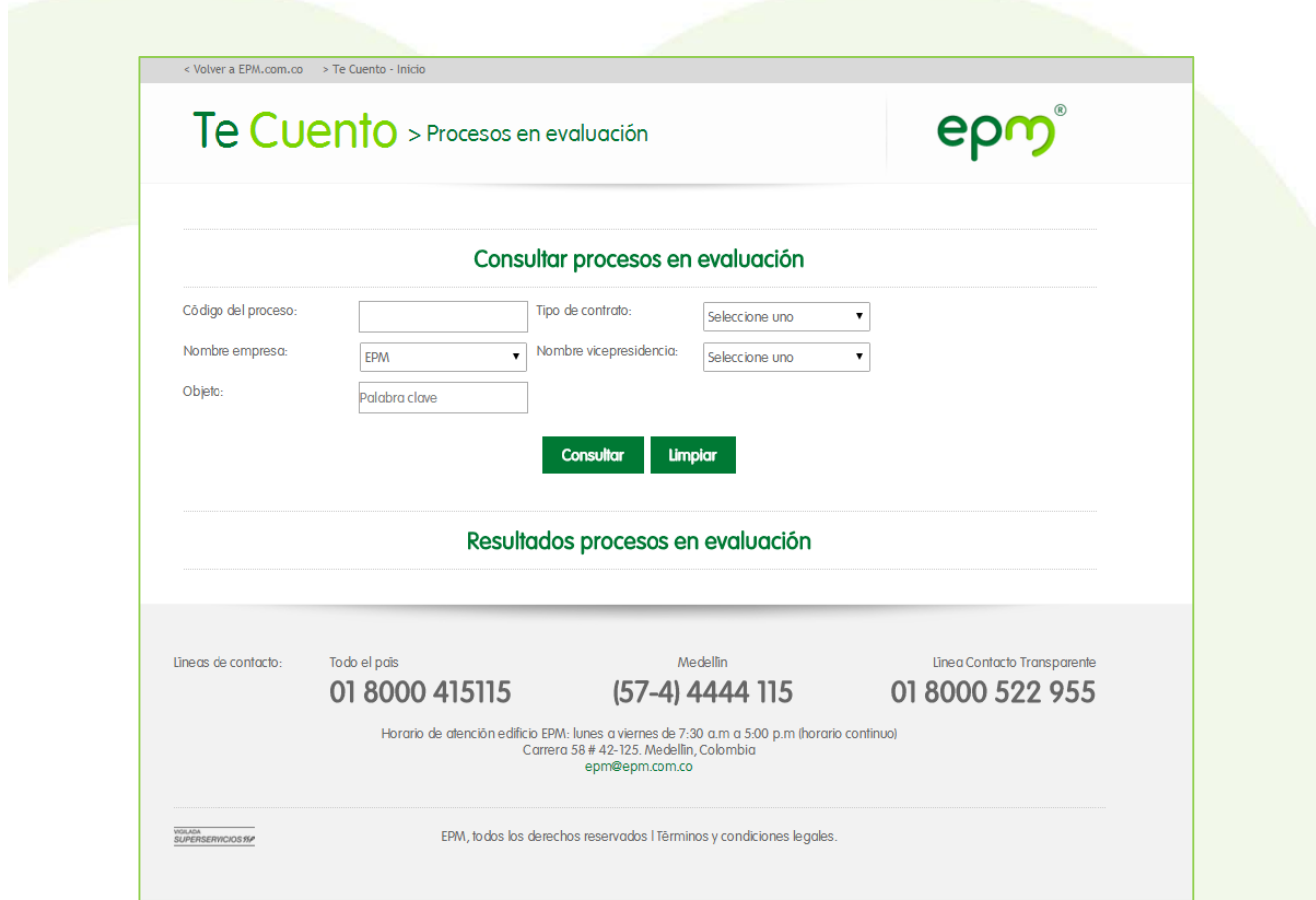

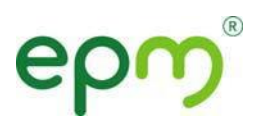

#### **4. Definiciones**

- **Procesos de contratación de mayor cuantía:** Procesos de contratación de bienes y servicios que superan los 100 SMLMV.
- **Adenda:** Documento modificatorio al pliego de condiciones en uno o varios artículos del mismo y que puede ser realizado desde la Fecha y hora de apertura hasta la Fecha y hora de cierre.
- **Aclaración:** Documento aclaratorio a alguna de las cláusulas del pliego de condiciones y surgida a partir de solicitud de alguno de los posibles proponentes.
- **Acta de apertura:** Documento mediante el cual se deja constancia de los proponentes y sus respectivos valores de oferta y que contiene la firma de cada proponente que asistió a la reunión de apertura.